# $\bullet$  **Notice Parents**

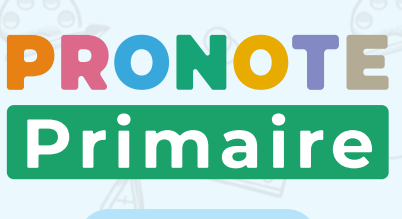

**2022**

# L'Espace Parents, c'est un **Espace Web** + une **application mobile**

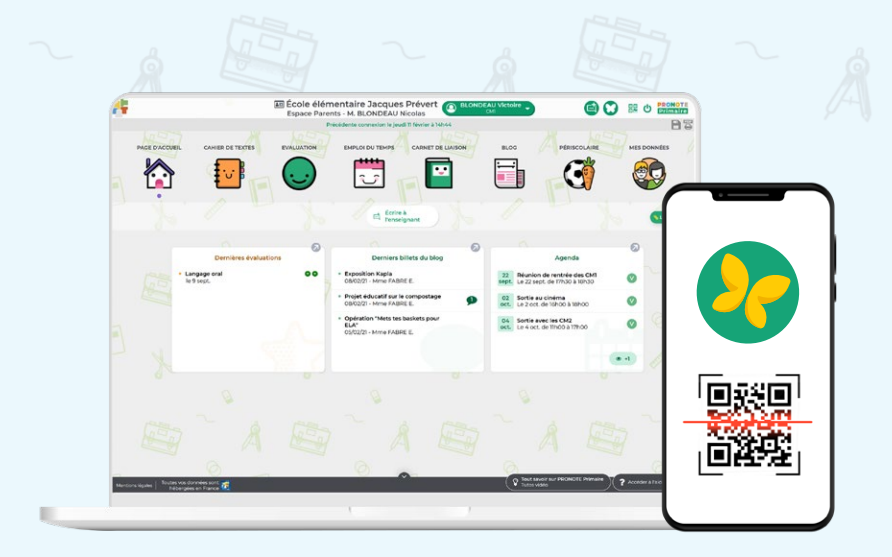

#### 1 **Depuis un ordinateur**

Connectez vous à votre Espace avec l'adresse, l'identifiant et le mot de passe fournis par l'établissement.

#### 2 **Depuis un téléphone**

Installez l'application PRONOTE sur votre mobile depuis votre store habituel.

Configurez le compte en flashant le QR code fourni par l'établissement ou généré depuis votre Espace Web dans *MES DONNÉES > Compte*.

### **Fonctionnalités**

- $\sqrt{2}$  Lire et écrire des messages
- $\nabla$  Voir les devoirs
- $\sqrt{ }$  Voir et imprimer l'emploi du temps
- $\nabla$  Justifier une absence
- Ľ Télécharger des documents *(informations de connexion, certificat de scolarité, Attestation Scolaire Savoir Nager, etc.)*
- $\nabla$  Évaluations, relevés
- $\sqrt{2}$  Saisir des renseignements *(autorisation de sortie, utilisation de la photo, allergies, autres contacts, etc.)*
- $\nabla$  Consulter le blog
- $\sqrt{ }$  Inscrire l'enfant au périscolaire *(cantine, garderie, étude, etc.)*
- $\nabla$  Envoyer les documents demandés par l'école

## **Écrire un message**

Depuis la page d'accueil de votre Espace ou depuis votre appli, vous pouvez rapidement écrire un mot dans le carnet de liaison de votre enfant.

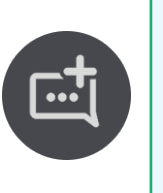

# **Être informé**

Au démarrage de l'appli, choisissez *Préférences* dans le menu pour activer ou désactiver les notifications. Vous êtes notifié quand vous recevez un mot, un sondage, une information etc.

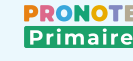